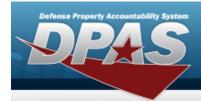

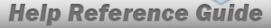

# **Inventory Transaction Inquiry**

#### **Overview**

The Inventory Control Point/Materiel Management module Inventory Transaction Inquiry page displays all the transactions for stock items within the warehouse.

#### Note

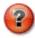

Some search fields provide **Intellisense** , which is the automatic completion of a field entry in a software application.

The application displays a selectable word or phrase in that field, based on the input (that was previously entered), without having to completely type the entry.

This is identified by a lowercase italic preceding the field name.

## **Navigation**

Inquiries > Inventory Transaction Inquiry > Inventory Transaction Inquiry page

### **Procedures**

#### **Search for an Inventory Transaction**

One or more of the Search Criteria fields can be entered to isolate the results. By default, all results are displayed. Selecting at any point of this procedure returns all fields to the default "All" setting.

1. In the Search Criteria box, narrow the results by entering one or more of the following optional fields.

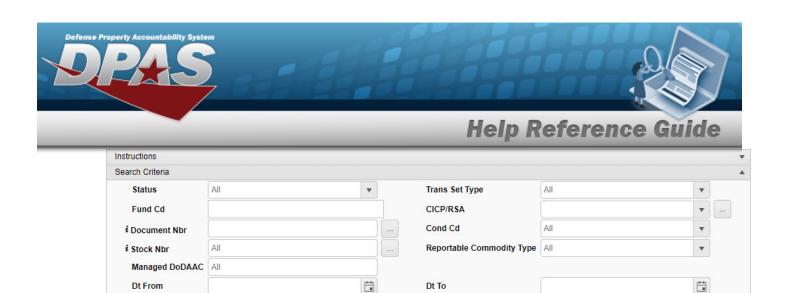

2. Select Search to view the results in the Inventory Transaction Inquiry Grid.

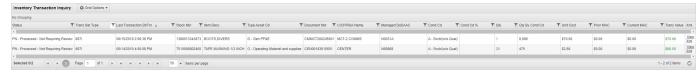

Q Search

C Reset